#### **Open Network Laboratory**

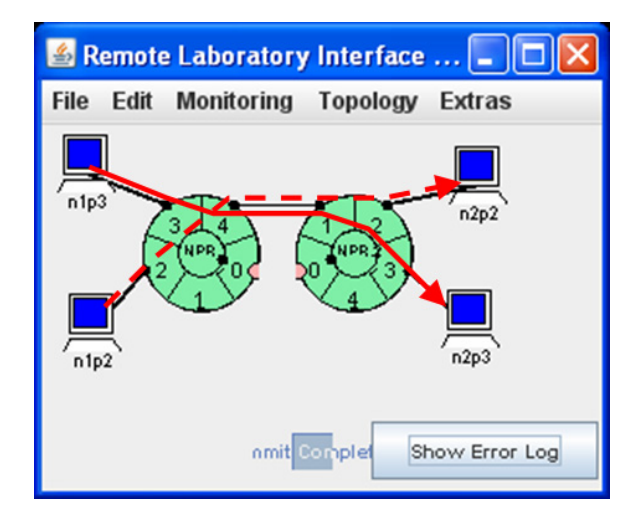

#### **Raj Jain**<br>Washington University in Saint Louis Saint Louis, MO 63130 Jain@wustl.edu

Audio/Video recordings of this lecture are available on-line at:

http://www.cse.wustl.edu/~jain/cse473-11/

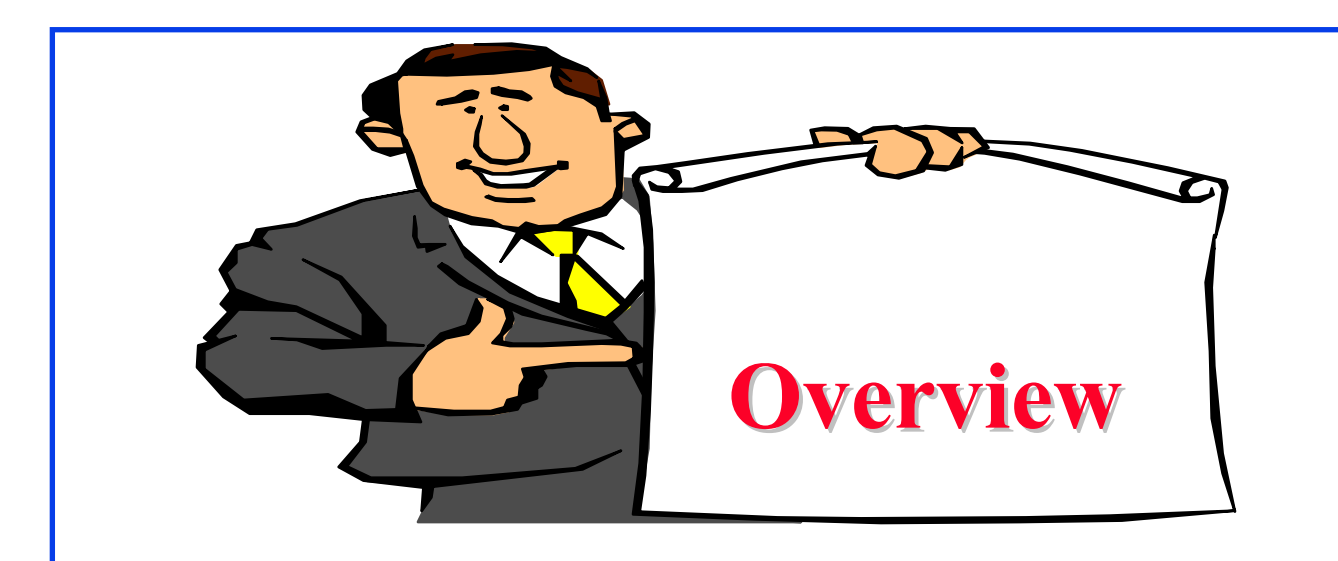

- 1. Open Network Laboratory (ONL)
- 2. Remote Laboratory Interface
- 3. Running ONL experiment
- 4. SSH Tunnel Configuration
- 5. Lab assignments

Note: These slides are based mostly on presentations available at ONL website.

### **Open Network Laboratory (ONL)**

- $\Box$ Developed by Prof. Jon Turner and his team at WUSTL
- $\Box$  Allows students to set up networking configurations consisting of routers and hosts and experiment with them
- $\Box$  Allows real-time visualization of various queues and traffic flows
- **Q** Allows running programs on the hosts and filters on programmable routers
- **□** Also useful for research on networking protocols and applications requiring multiple hosts
- **Q** All of the resources are available remotely for use by anyone. Any one can register and use.
- □ Ref: <u>http://onl.wustl.edu</u>

#### **Sample Configuration Sample Configuration**

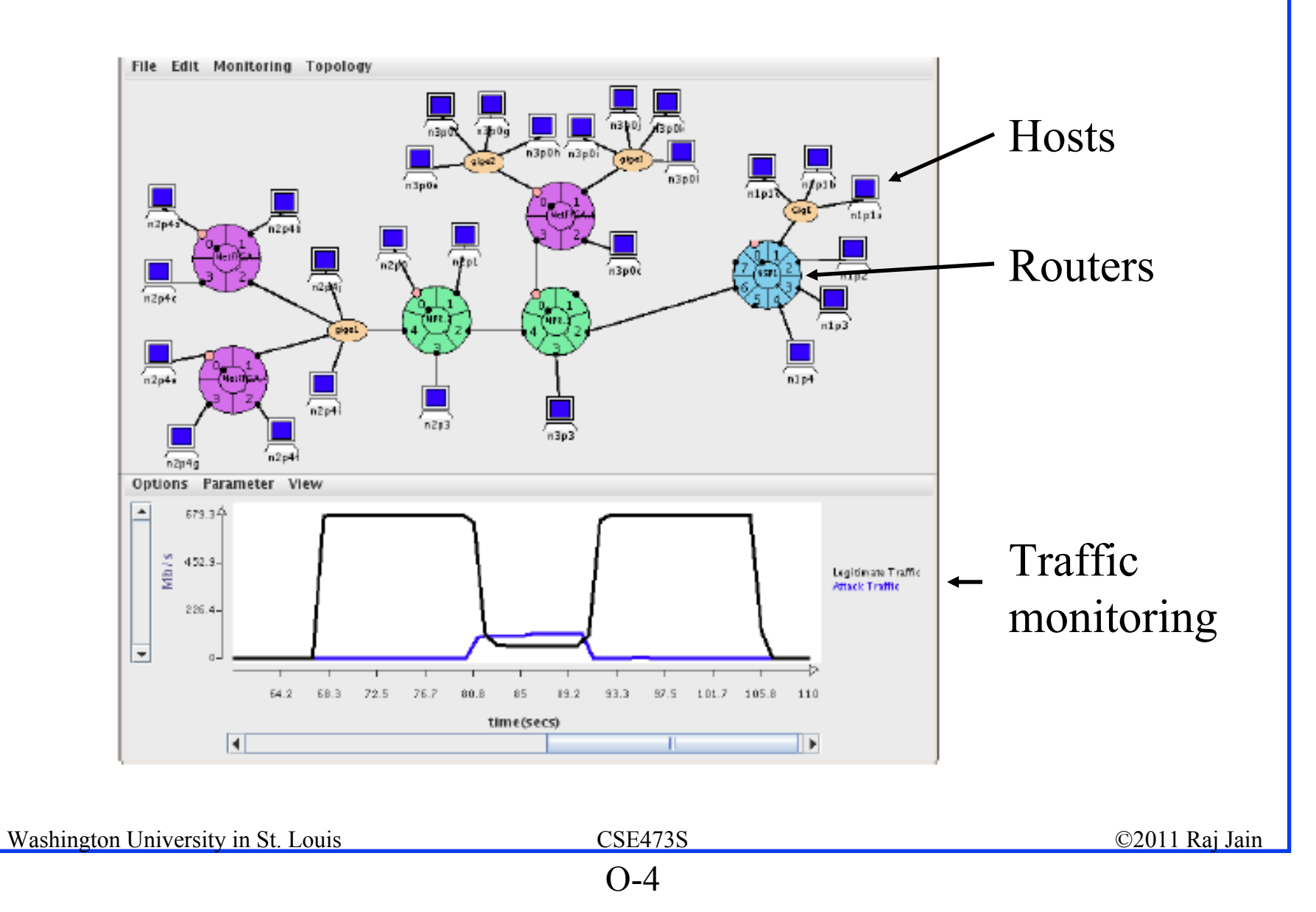

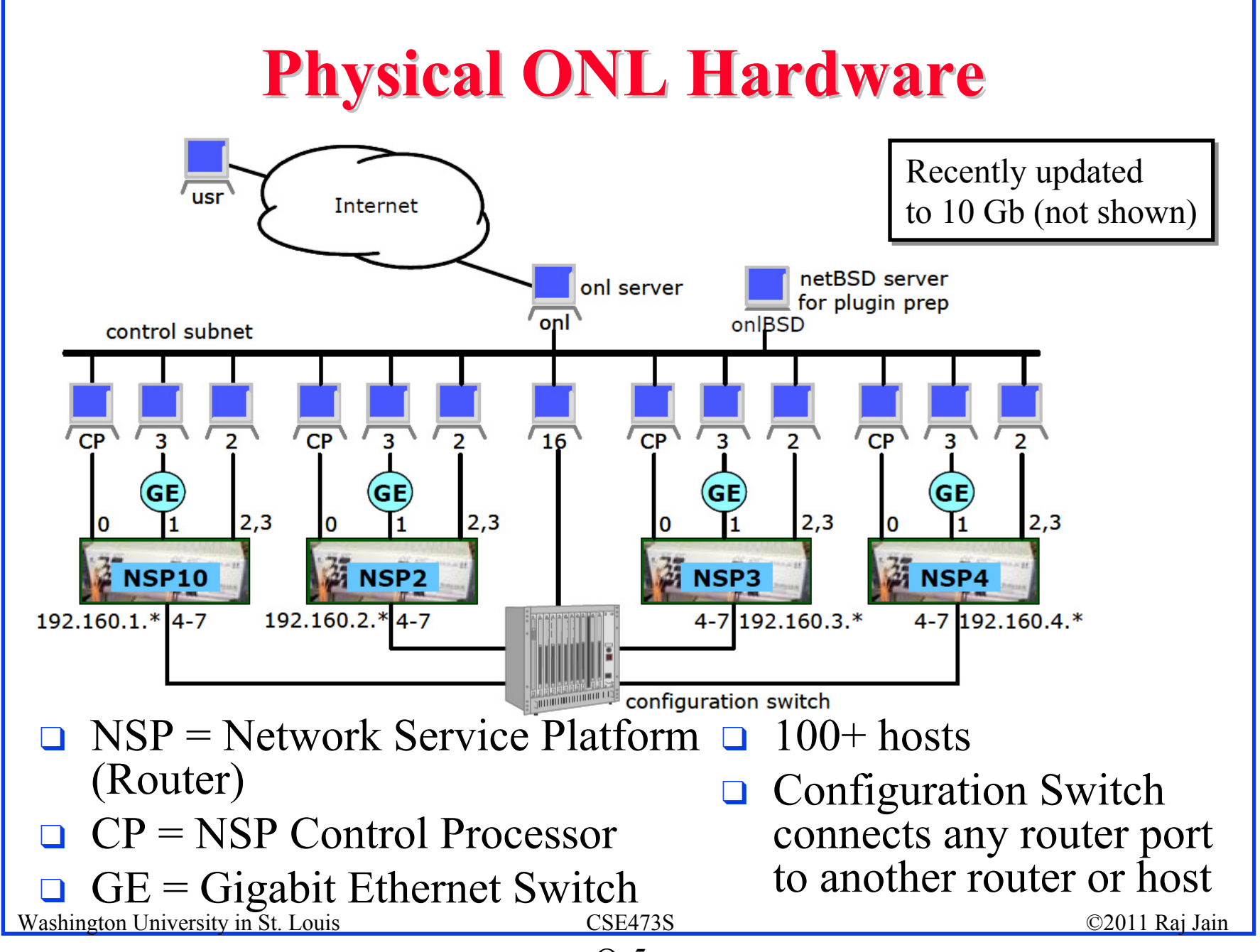

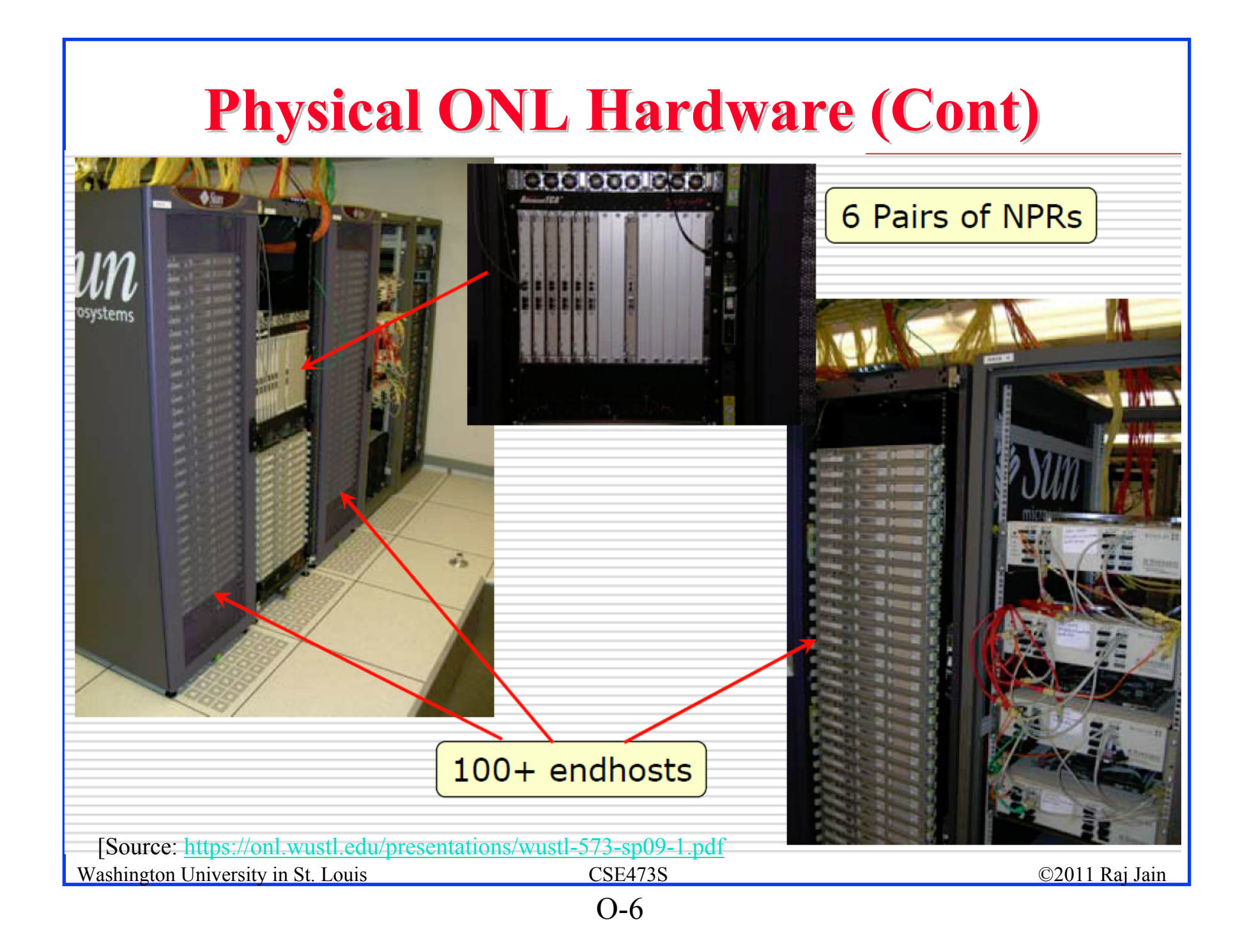

# **Using ONL – 7 Steps**

- 1. Read ONL tutorial
	- 1. The ONL Tutorial, http://wiki.arl.wustl.edu/onl/index.php/The\_ONL\_Tutorial
	- 2. Remote Laboratory Interface, http://wiki.arl.wustl.edu/onl/index.php/Remote\_Laboratory\_Interface\_%28RLI%29
	- 3.Getting started, https://onl.wustl.edu/restricted/getting-started.html
- 2. SSH (on MACs and Linux) or Windows Putty, http://www.chiark.greenend.org.uk/~sgtatham/putty/download.html
- 3. Install Java Runtime Environment (JRE) V1.6 or higher, Check "java –version", if necessary download from http://java.com/en/download/manual.jsp
- 4.Download RLI.Jar, https://onl.wustl.edu/restricted/export/RLI.jar
- 5.SSH to onl.wustl.edu
- 6.Run RLI, Prepare your configuration
- 7. Reserve time, Commit and Run. Commit again after any topology modification.

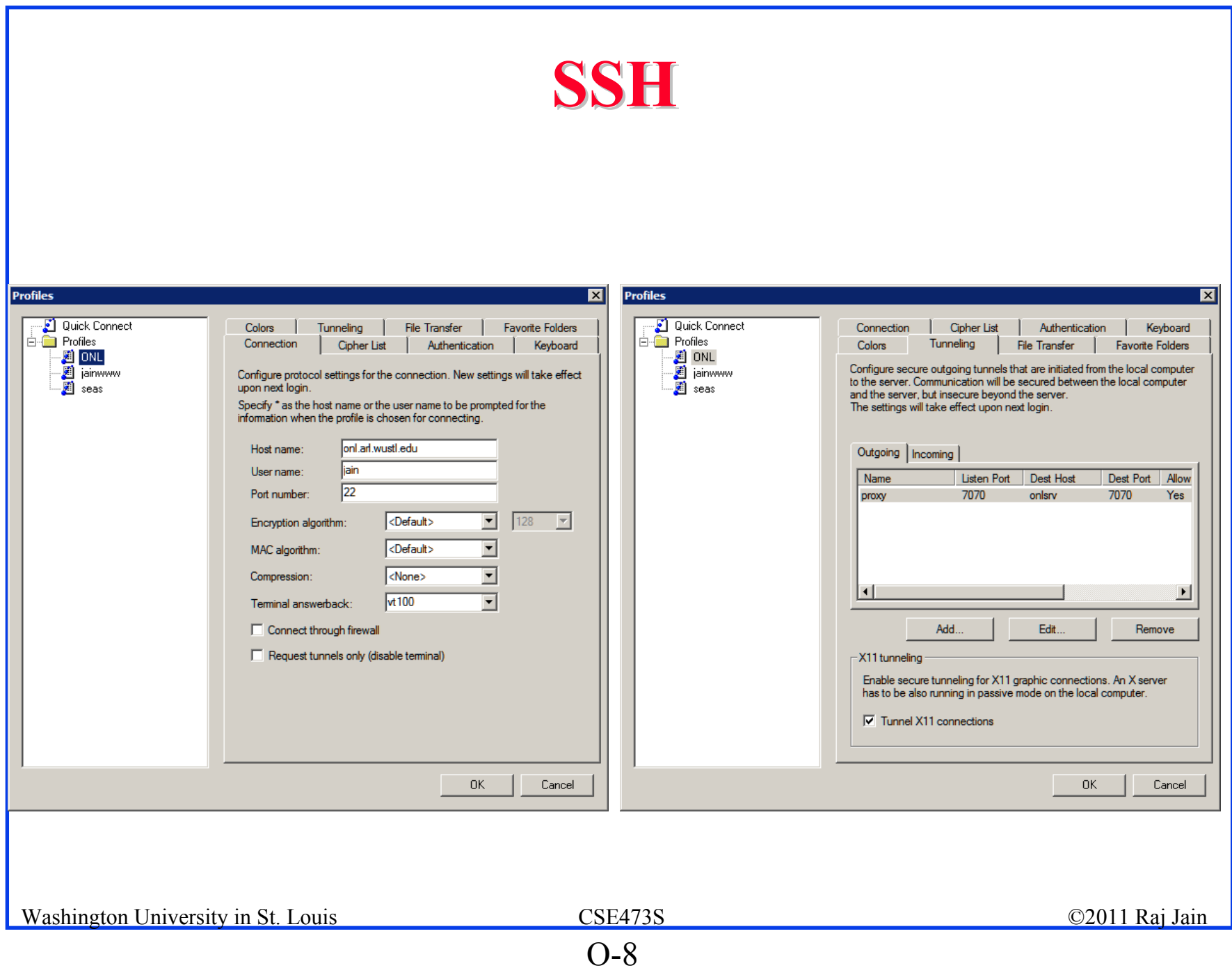

#### **Putty**

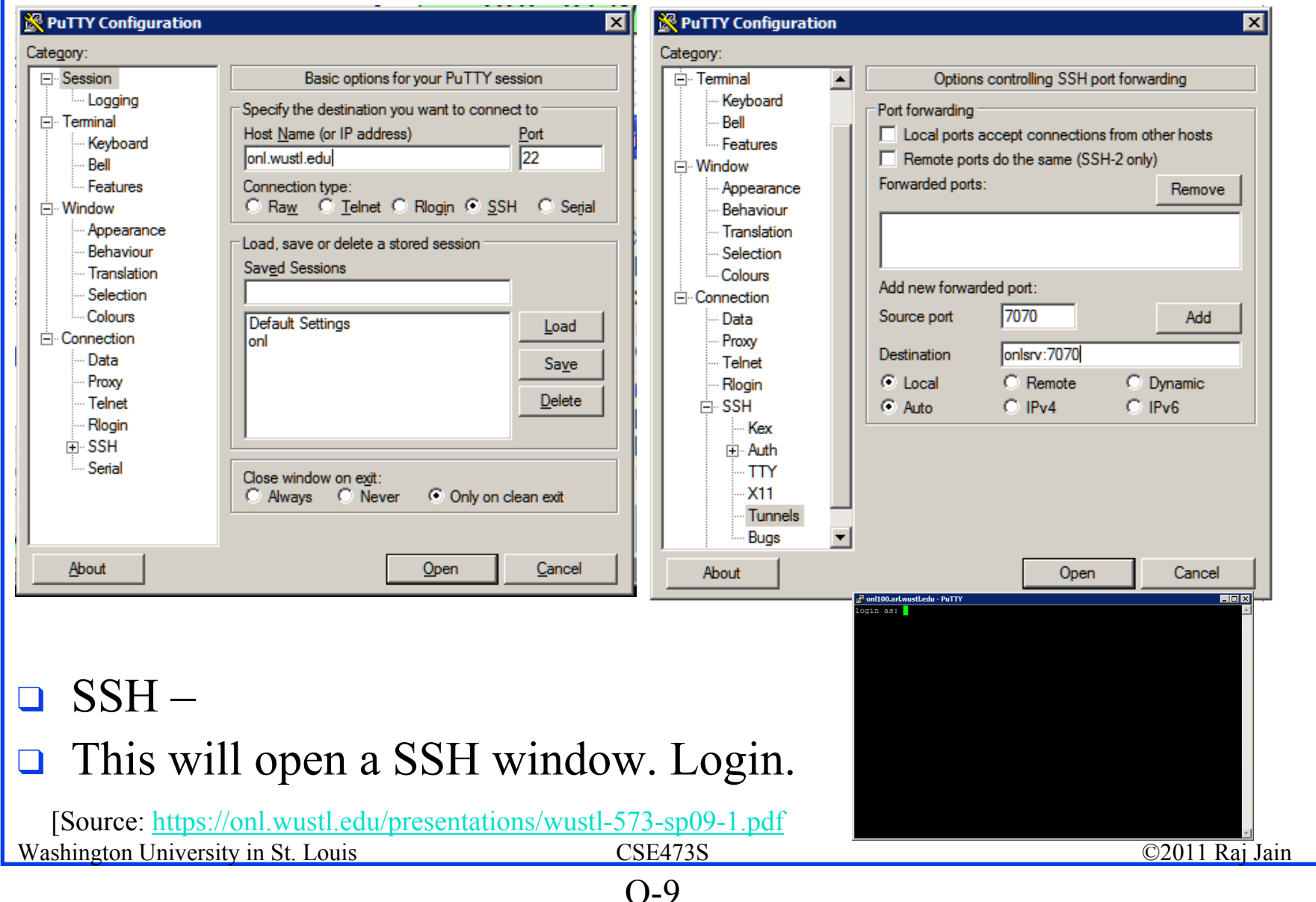

#### **SSH Tunnel Configuration SSH Tunnel Configuration**

- **Q** Build before each experimental session
- **□ Allows your RLI to** communicate with ONL daemon
- $\Box$  Needed to make reservation and commit
- **□ SSH tunneling** Unix command line

Under the SSH Tunnel Hood controls vour host virtualization (localhost) Experiment ONI RI I onlsrv daemon port 7070 4 port 7070 port 22 sshd onlusr ssh Firewall onl.arl.wustl.edu

q ssh -L 7070:onlsrv:7070 username@onl.arl.wustl.edu

- q Windows PuTTy
- q Windows SSH client

#### **ONL SSH Restrictions ONL SSH Restrictions**

- **□** You can login into ONL hosts in your configuration
- $\Box$  Same password for ONL host login and Web login

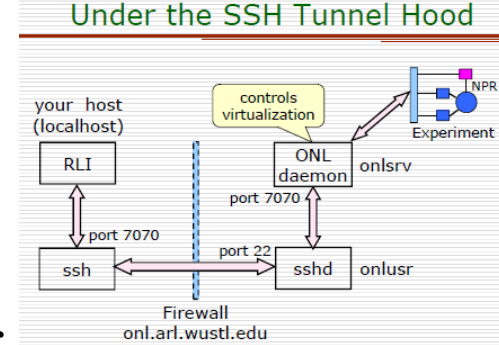

- $\Box$  You can SSH from one ONL host to another Password-free SSH between ONL hosts
- $\Box$ You can only access ONL hosts assigned to your experiment
- $\Box$  From your PC, you can only SSH to onl.wustl.edu Gets connected to onlusr – the ONL user host
- $\Box$ Firewall blocks all connections from within ONL to outside
- $\Box$  You can pull (save) from ONL host to your PC You can not save in ONL host from your PC
- $\Box$  You can push (open) to ONL host from your PC You can not open a ONL host file from your PC

#### **Remote Laboratory Interface Remote Laboratory Interface**

- $\Box$  Using a Java **RLI** you can configure and run experiments from your computer using a **SSH tunnel**
- $\Box$  On your computer (not SSH window)
	- $\Box$  cd c:\.onldir
	- q java –jar rli.jar

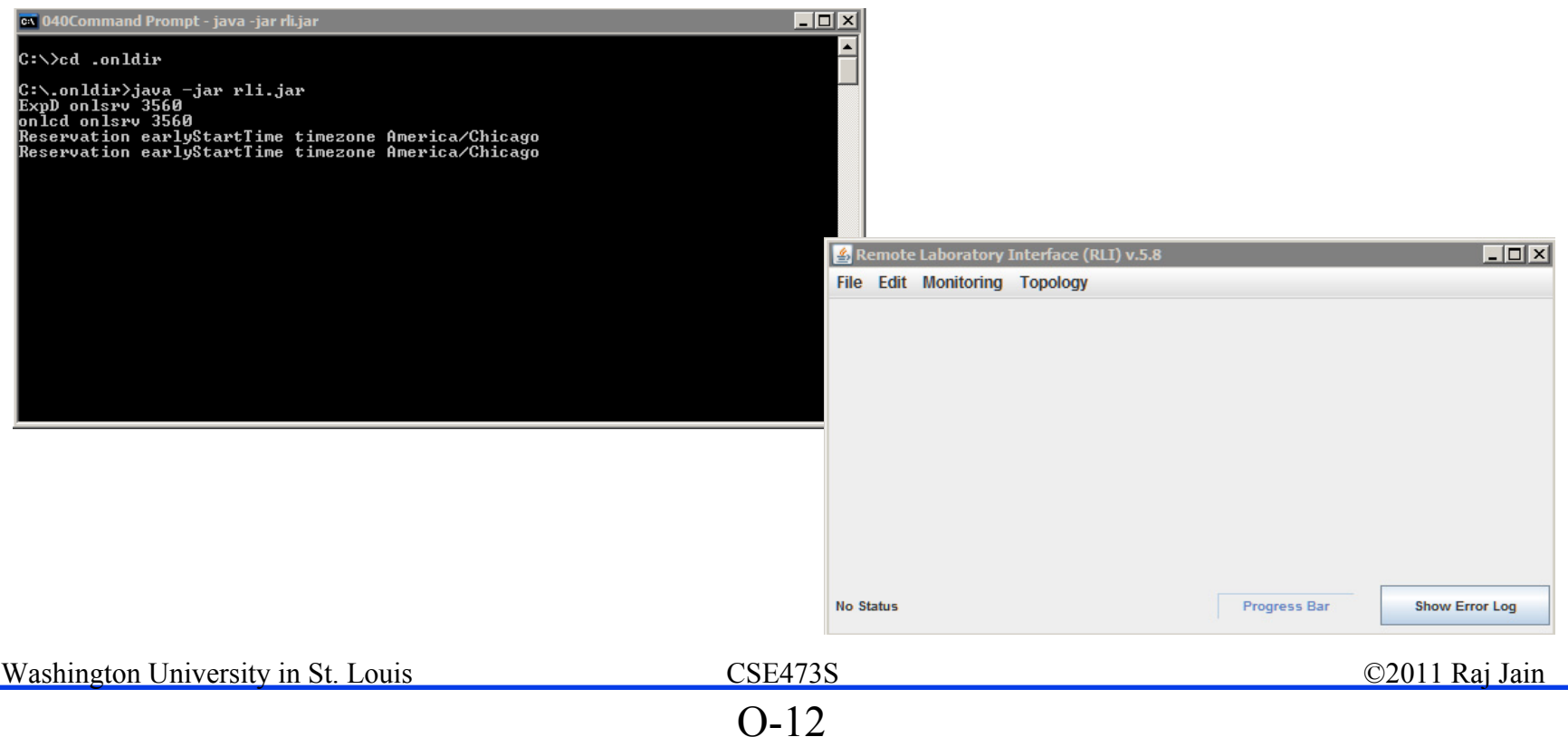

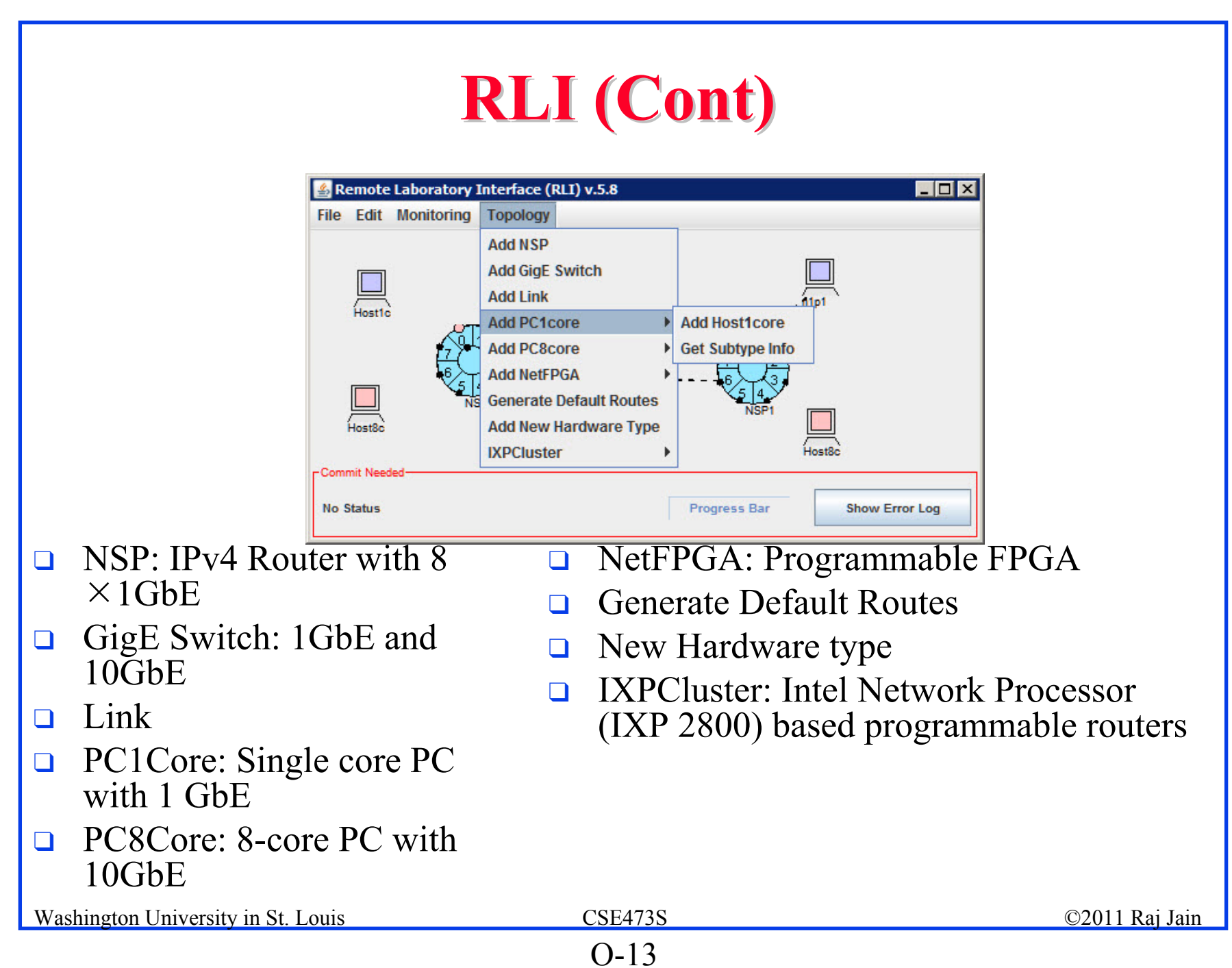

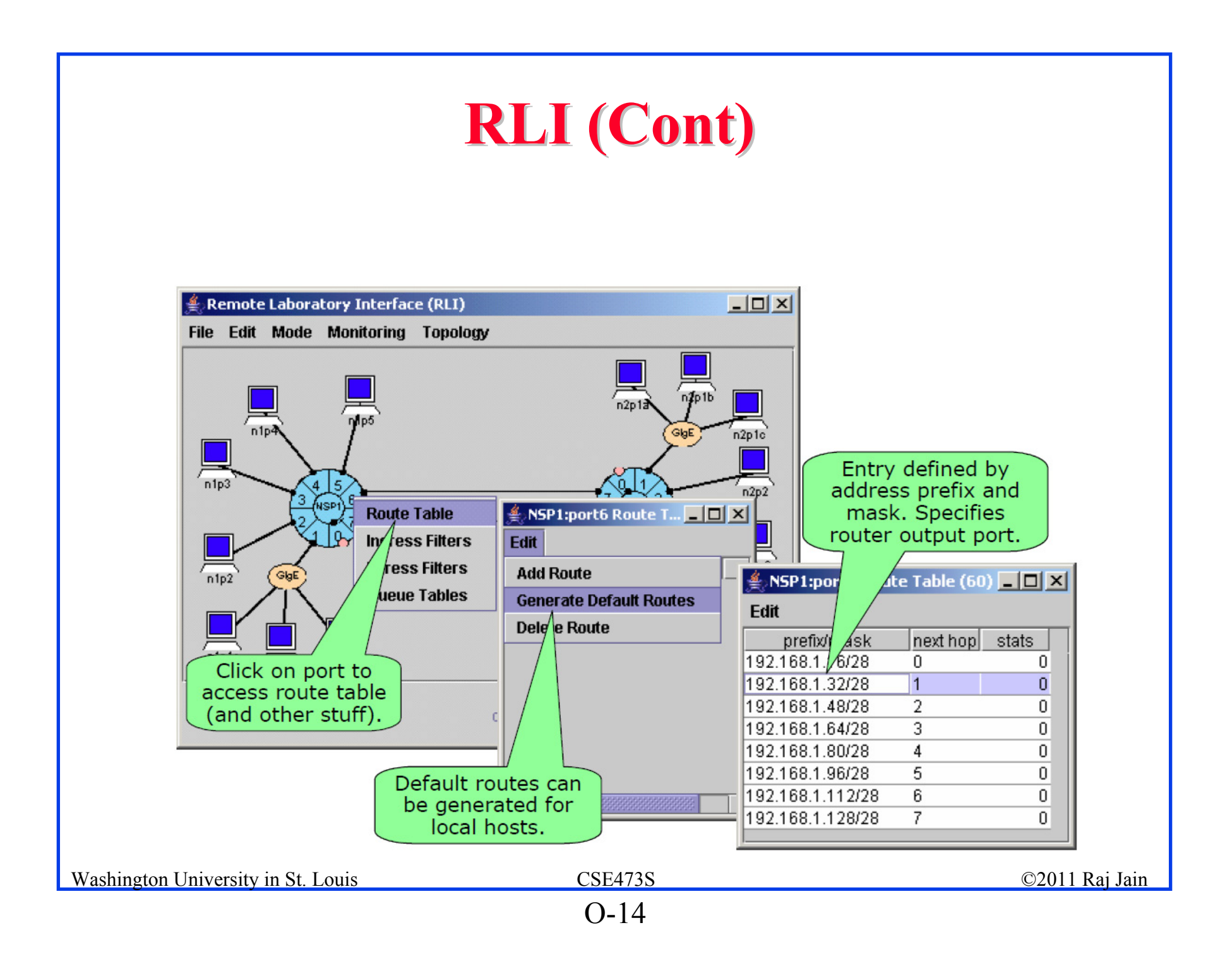

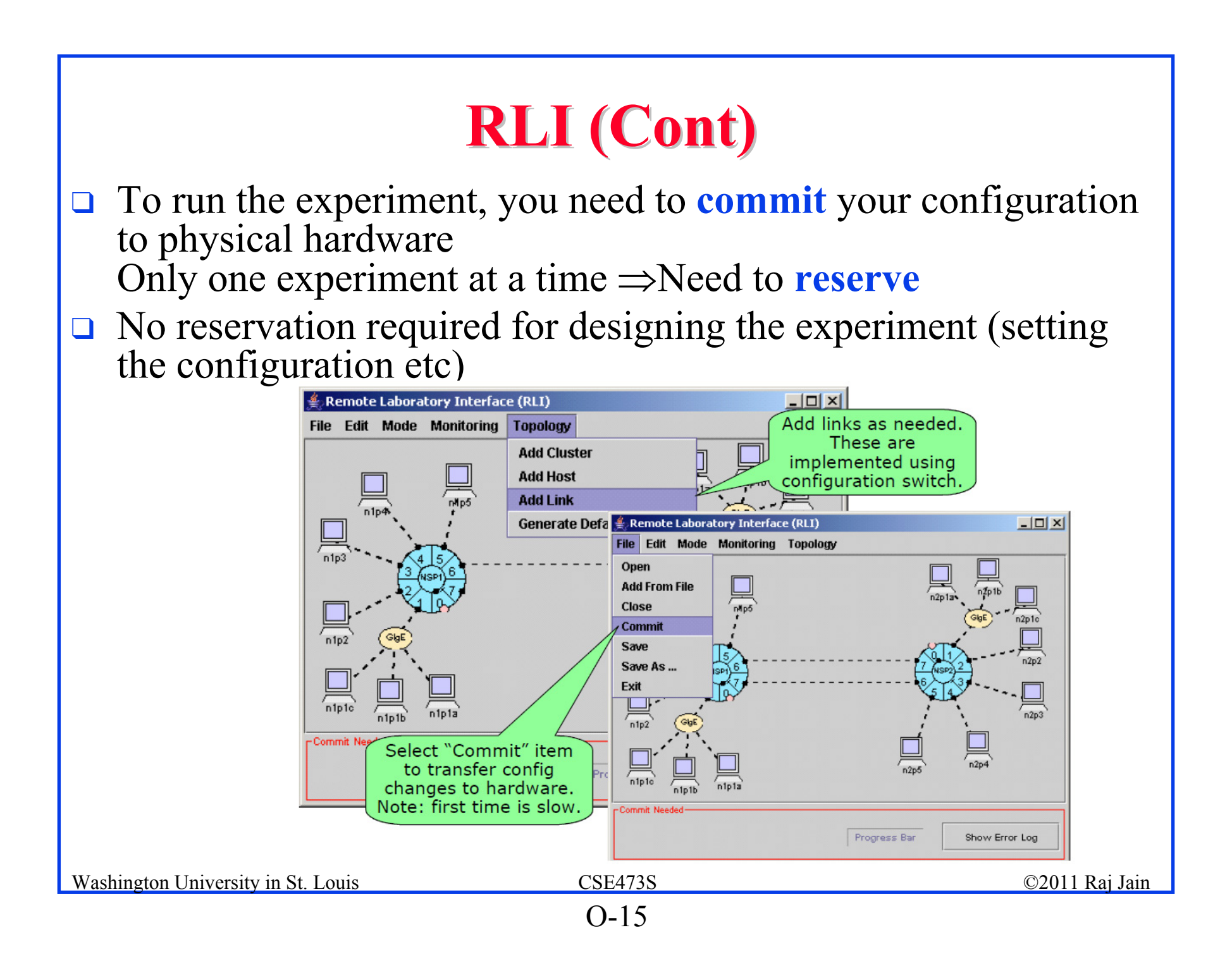

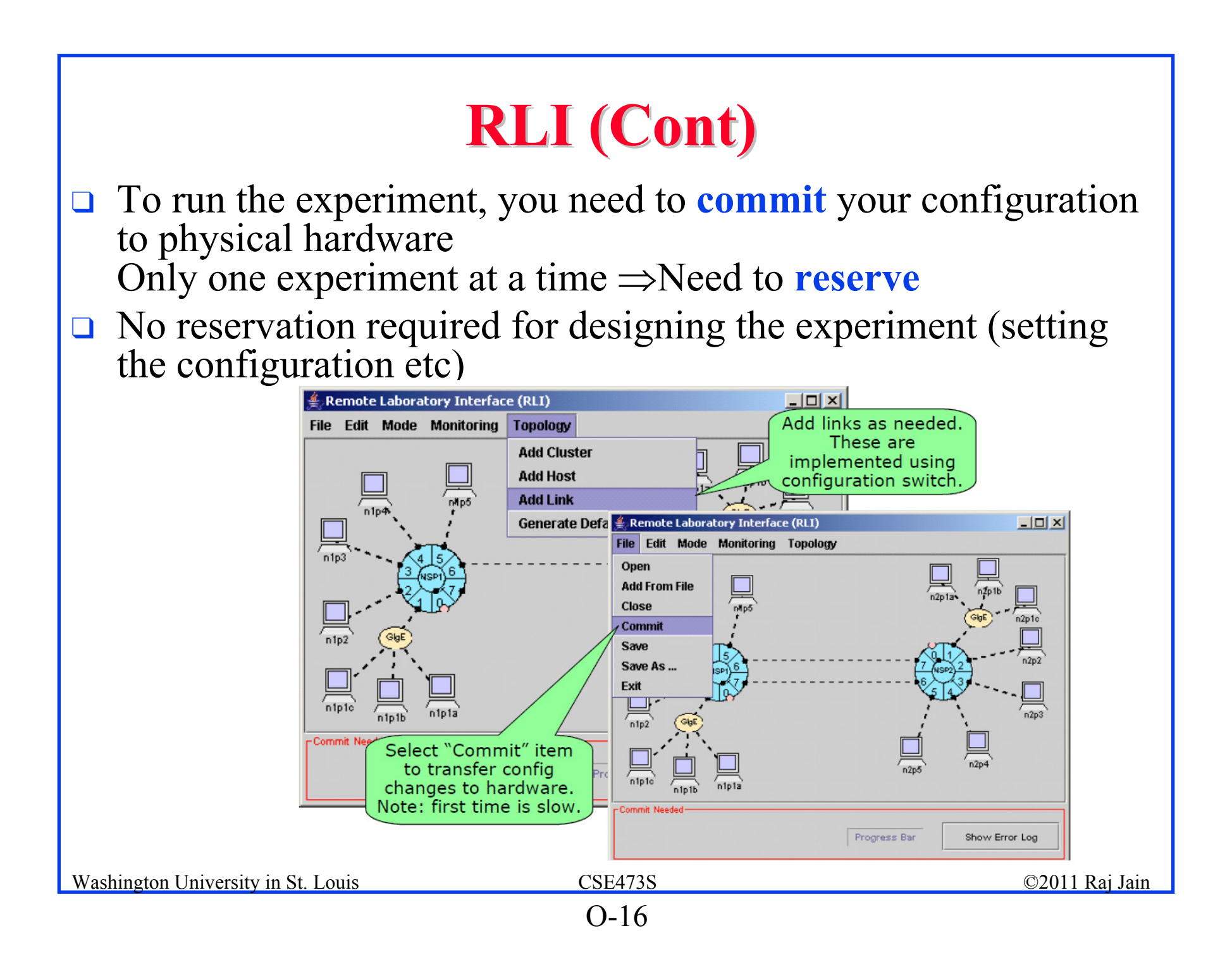

#### RLI (Cont) RLI (Cont)

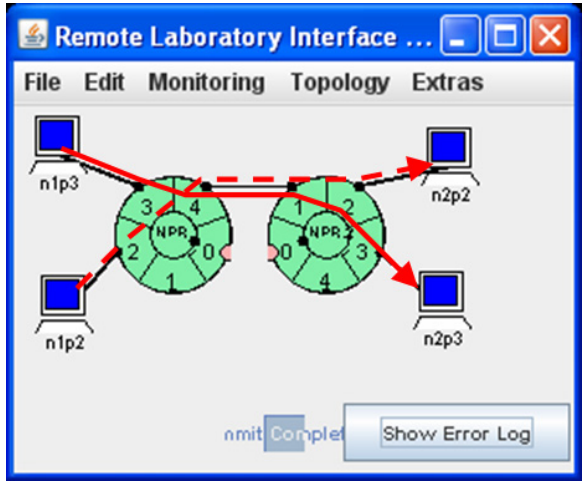

#### Configure network topology

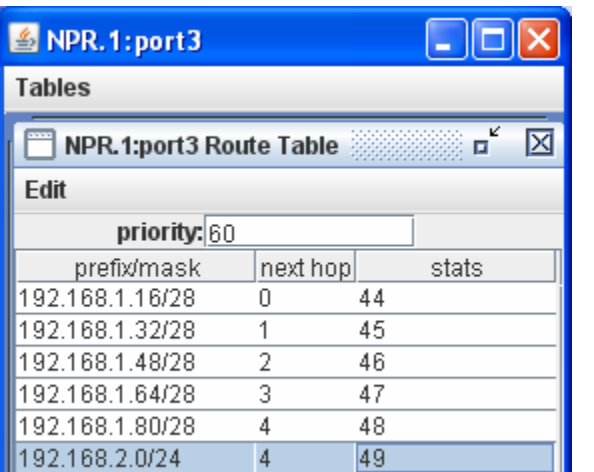

#### Routing and forwarding

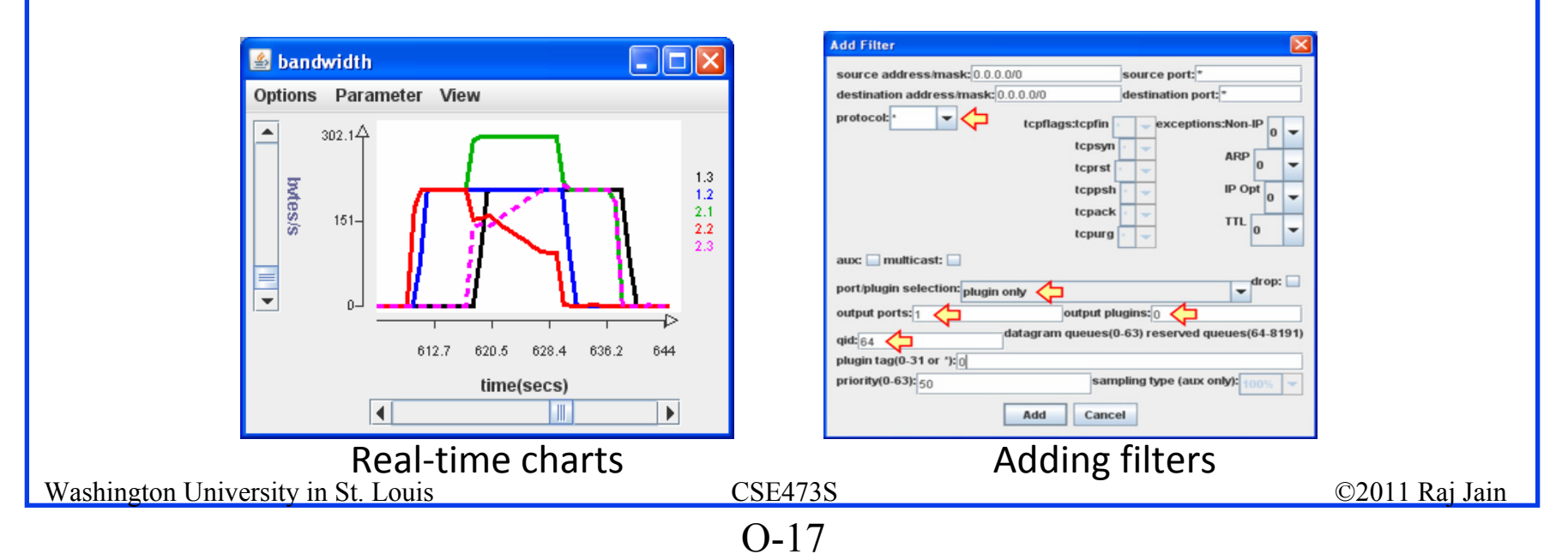

#### **iPerf**

- $\Box$ A tool to send UDP or TCP traffic between two nodes
- $\Box$  Versions:
	- q iPerf v3: http://code.google.com/p/iperf/downloads/list
	- **q** iPerf v2: <u>http://sourceforge.net/projects/iperf/?abmode=1</u>
	- $\Box$  iPerf v1:
		- https://publishing.ucf.edu/sites/itr/cst/Pages/IPerf.aspx (windows binary executable)

Ref: http://en.wikipedia.org/wiki/Iperf, http://linhost.info/2010/02/iperf-on-windows/

# **iPerf (cont)**

```
E:\m>iperf -h
Usage: iperf [-s|-c host] [options]
    iperf [-h|--help] [-v|--version]
```
Client/Server:

```
-f, --format [kmKM] format to report: Kbits, Mbits, KBytes, MBytes
-i, --interval # seconds between periodic bandwidth reports
 -l, --len #[KM] length of buffer to read or write (default 8 KB)
 -m, --print mss print TCP maximum segment size (MTU - TCP/IP header)
 -o, --output <filename> output the report or error message to this specifie
d file-p, --port # server port to listen on/connect to
-u, --udp use UDP rather than TCP
-w, --window #[KM] TCP window size (socket buffer size)
 -B, --bind <br>
\langle <host> bind to <host>, an interface or multicast address
-C, --compatibility for use with older versions does not sent extra msgs
```
-M, --mss # set TCP maximum segment size (MTU - 40 bytes)

-N, --nodelay set TCP no delay, disabling Nagle's Algorithm

-V, --IPv6Version Set the domain to IPv6

# **iPerf (Cont)**

Server specific:

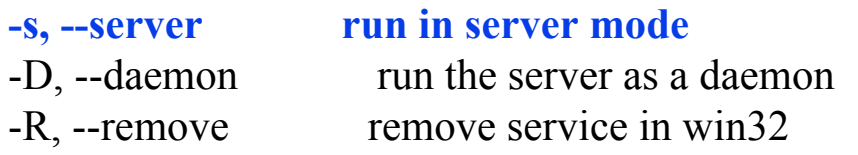

Client specific:

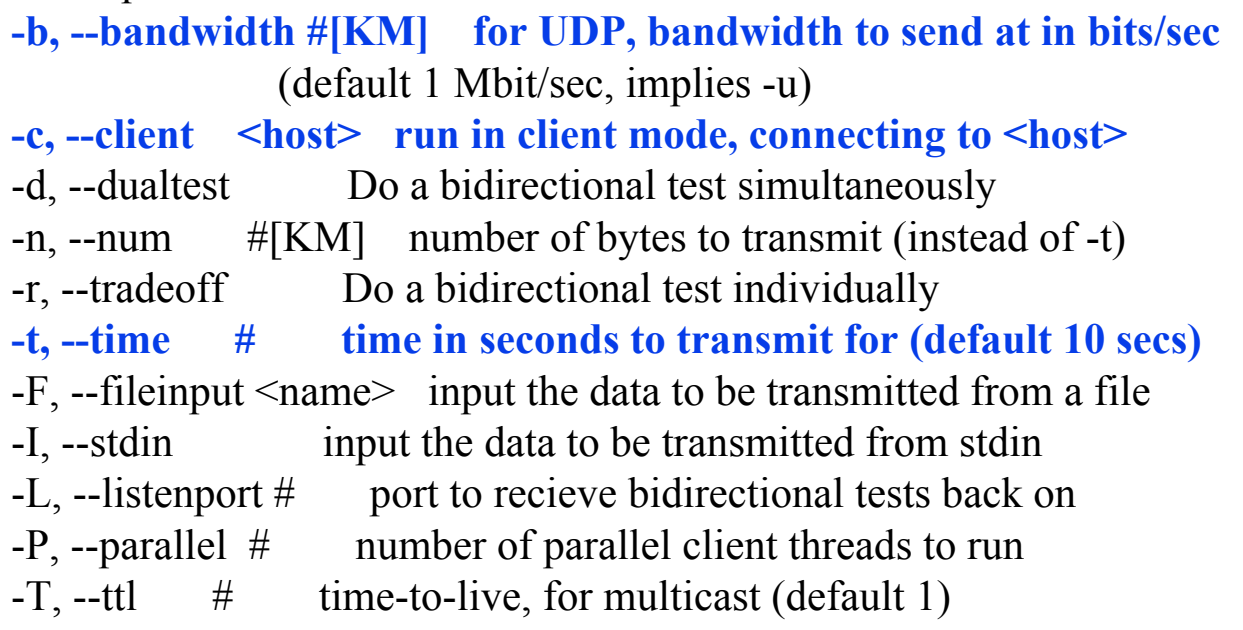

# **iPerf (Cont)**

Miscellaneous:

-h, --help print this message and quit -v, --version print version information and quit

[KM] Indicates options that support a K or M suffix for kilo- or mega-

The TCP window size option can be set by the environment variable TCP\_WINDOW\_SIZE. Most other options can be set by an environment variable IPERF <long option name>, such as IPERF\_BANDWIDTH.

Report bugs to  $\langle data$  and  $an$ 

#### **iPerf Command Examples**

q **iperf -s –u**

Get ready to receive (server) UPD traffic

q **iperf -c n2p2 –u -b 10m -t 20** Send (client) to n2p2 UDP traffic at 10 Mbps for 20s

```
q iperf -s -w 4m
```
Get ready to receive TCP traffic with a socket buffer of 4 MB Window  $= 2 \times$  Socket Buffer

```
q iperf -c n2p2 -w 3m -t 20
  Send to n2p2 TCP traffic with a socket buffer of 3 MB for 20s
```
**Q** Note:

- q Storage: 1MB = 1024 **K**B = 2<sup>20</sup> <sup>B</sup> Big  $K = 1024$ , Big B=Bytes
- q Networking: 1Mb= 1000 **k**b = 106 b (not 220 b) Little  $k = 1000$ , Little  $b = bits$

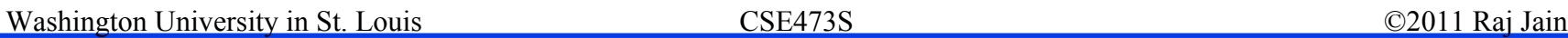

#### **Selective Acknowledgement Selective Acknowledgement**

- $\Box$ Destinations can indicate exactly which packets are missing
- $\Box$ Useful if long-delay or high-speed (large Window)
- $\Box$ TCP Segment Format:

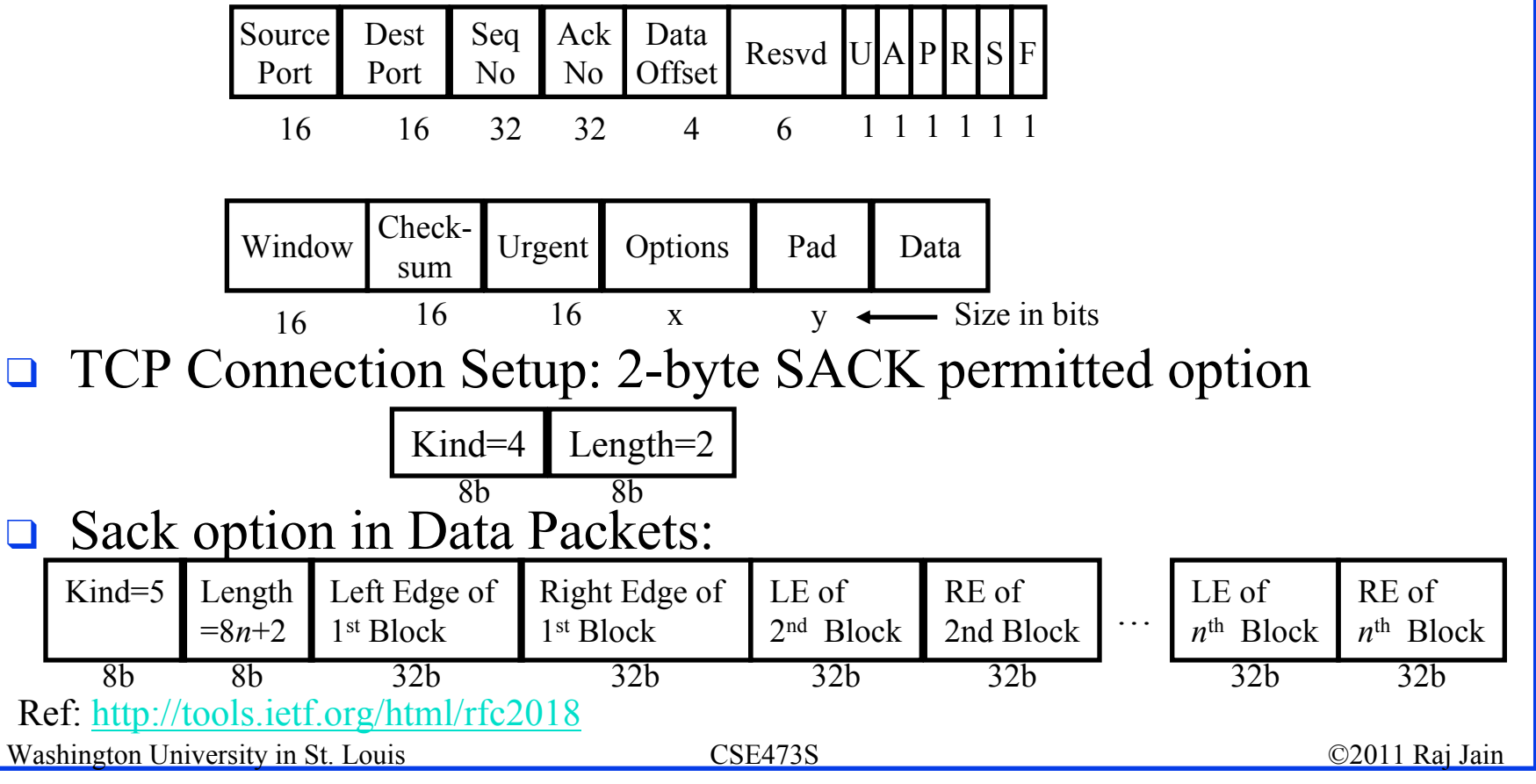

#### **Lab Assignments Lab Assignments**

**Objective:** Hands-on experience & apply concepts **Lab assignment 1:**

q Familiarize with ONL through ONL tutorial

□ Network topology, packet path (forwarding), link capacity

#### **Lab assignment 2:**

□ Transmit and monitor packet traffic

□ Routing (edit routing table)

q Analyze behavior of a queue

#### **Lab assignment 3:**

□ Congestion Control

**Note**: It is important for each student to do the labs individually. ONL keeps track of who did what.

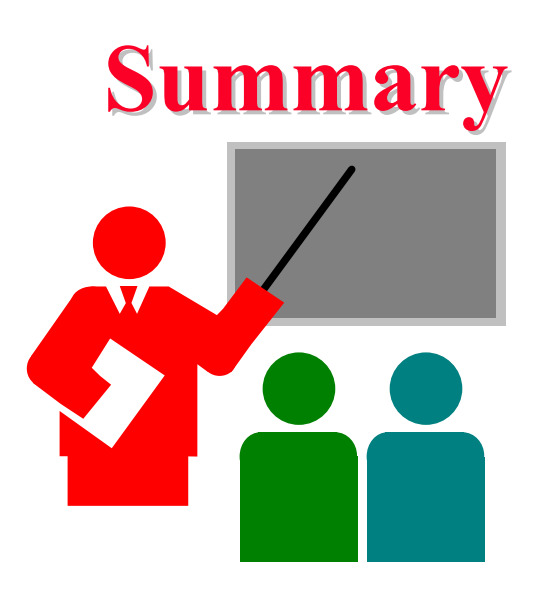

- 1. Open Network Laboratory (ONL) allows remote users to setup a network configuration and experiment
- 2. Remote Laboratory Interface (RLI) is a java frontend for designing and running experiments
- 3. Need to setup SSH tunnel to ONL server
- 4. Need to reserve the physical equipment before committing your experiment to hardware
- 5. Recommend using during working hours to avoid crashed systems and other problems